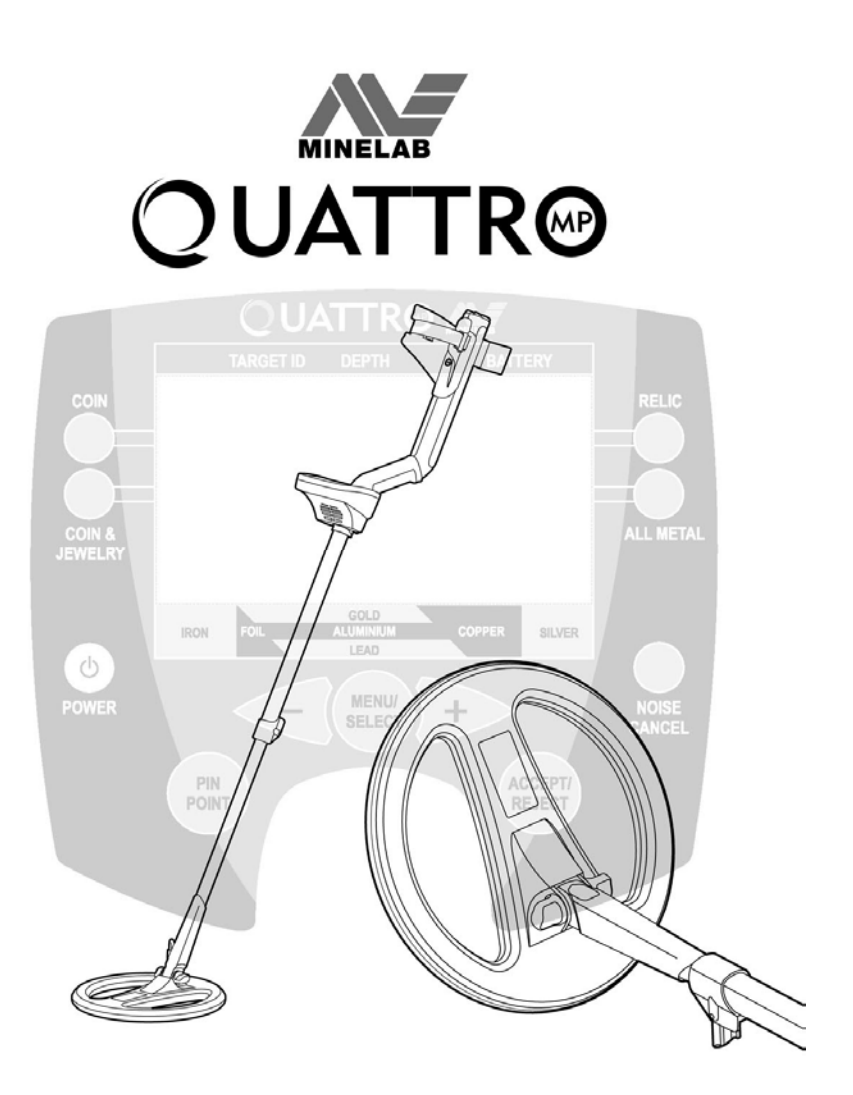

# ИНСТРУКЦИЯ ПО ЭКСПЛУАТАЦИИ

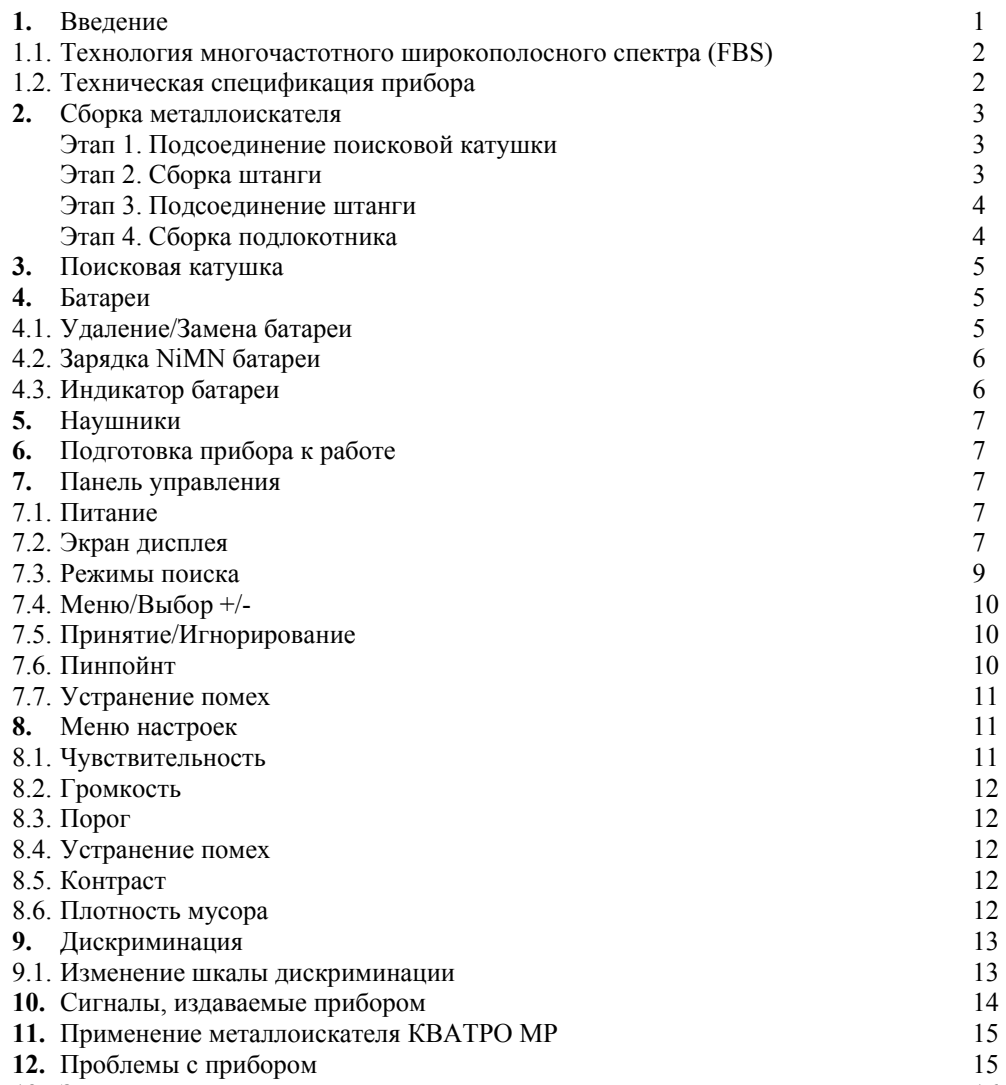

13. Заводские установки **16** 

#### **1.ВВЕДЕНИЕ**

Благодарим Вас за покупку металлоискателя КВАТРО МР (Multy-purpose) – универсального прибора фирмы Майнлаб. Это мощный, но простой в применении прибор. Он имеет четыре заводских поисковых программы, а, кроме того, имеет возможность создавать оператором свои программы, которые вы можете сохранить, используя ваши собственные установки рабочих характеристик.

Металлоискатель КВАТРО МР может находить цельные металлические объекты, такие как золото, ювелирные украшения и т.п. Удобная панель управления позволяет любому человеку, от новичка до профессионала, начать работу с прибором сразу же после его сборки. Фирма Майнлаб рекомендует для начала использовать новый прибор в одном из четырех заводских программ, чтобы привыкнуть к его работе. Фирма постаралась разработать оптимальные программы, пригодные в большинстве случаев для конкретных условий поиска.

Как и все предыдущие металлоискатели фирмы Майнлаб, прибор КВАТРО МР имеет достаточно надежную конструкцию, обеспечивающую успешную работу с прибором в течение длительного времени. Для достижения наилучших результатов фирма рекомендует изучить настоящее руководство, которое поможет вам собрать прибор и научит, как эффективно работать с ним и как за ним ухаживать.

Фирма благодарит Вас и желает успехов в поисках!

Если у Вас есть вопросы или замечания по прибору КВАТРО МР или другим приборам фирмы Майнлаб, обратитесь к нашим дилерам или напишите непосредственно нам по одному из нижеуказанных адресов.

#### **1.1. Технология многочастотного широкополосного спектра (FBS).**

При разработке прибора КВАТРО МР конструкторы фирмы Майнлаб старались создать действительно простой в использовании, но очень мощный многочастотный металлоискатель. Обсуждения и беседы с поисковиками по всему миру позволили найти ряд возможных решений, упрощающих работу оператора. Прибор КВАТРО МР имеет следующие особенности:

- замечательная глубина обнаружения;
- точная идентификация объекта на большой глубине;
- более надежное обнаружение желательных объектов среди железного мусора;

- увеличение глубины обнаружения при работе на морских (соленых) пляжах.

Большинство металлоискателей, имеющихся на рынке, работают на одной или двух частотах. Доходящих до 70 кГц. Несмотря на то, что такие приборы успешно работают, ученые фирмы Майнлаб нашли, что эффективность работы одночастотного прибора в значительной мере зависит от места работы. В одном месте он может работать хорошо, а в другом значительно хуже. Минерализация грунта, количество мусора, размер объекта – все это оказывает влияние на эффективность приборов с одной или двумя рабочими частотами.

Многочастотная технология в сочетании с новым мощным микропроцессором дает:

#### **1.1.1.Увеличение глубины обнаружения объектов.**

- постоянная чувствительность для широкого ряда объектов;
- снижение помех от электромагнитных источников;
- более точная идентификация объектов.

Схема широкополосного генератора (FBS) автоматически излучает одновременно множество рабочих частот в диапазоне от 1,5 кГц до 100 кГц. Благодаря расширению области рабочих частот полученный от объекта сигнал анализируется с учетом многообразных откликов. Оператор получает эту информацию через динамик или наушники или дисплей как реакцию объекта на облучение его спектром частот. Проще говоря, уникальная многочастотная технология фирмы Майнлаб обеспечивает более глубокое, более чувствительное и более точное детектирование.

#### **1.1.2. Компенсация грунта.**

Схема металлоискателя КВАТРО МР позволяет отстраиваться от сигналов, вызванных минерализацией грунта. В отличие от других методов баланса грунта, которые требуют постоянной подстройки, многочастотная технология использует цифровую фильтрацию сигналов, обусловленных грунтом.

#### **1.1.3. Рабочие частоты.**

Электромагнитные рабочие частоты металлоискателей измеряются в килогерцах (кГц). Низкие частоты, например, 1,5 кГц имеют высокую проникающую способность, однако при этом снижается чувствительность к мелким объектам. С другой стороны, высокие рабочие частоты, например, 100 кГц имеют меньшую проникающую способность, но зато очень чувствительны к мелким объектам.

Металлоискатель КВАТРО МР благодаря широкому спектру рабочих частот обеспечивает и глубокое проникновение в грунт и высокую чувствительность к мелким объектам.

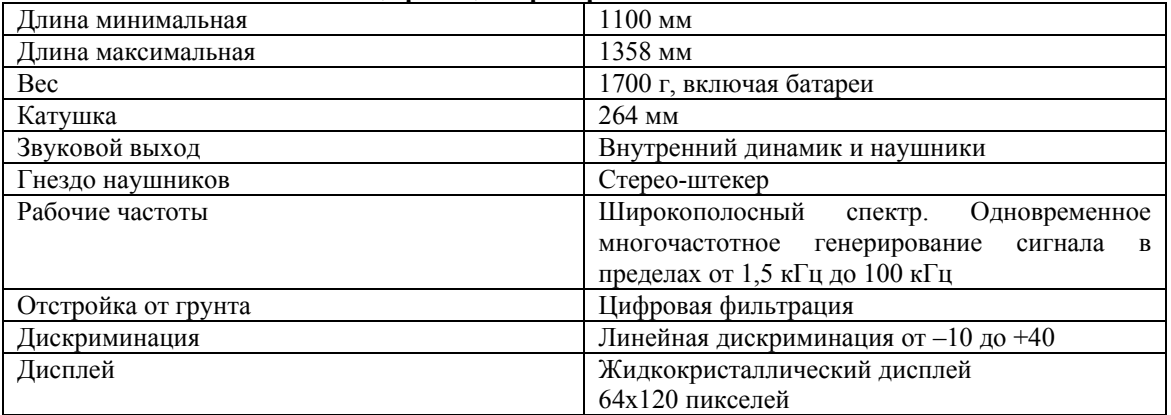

#### **1.2. Техническая спецификация прибора КВАТРО МР**

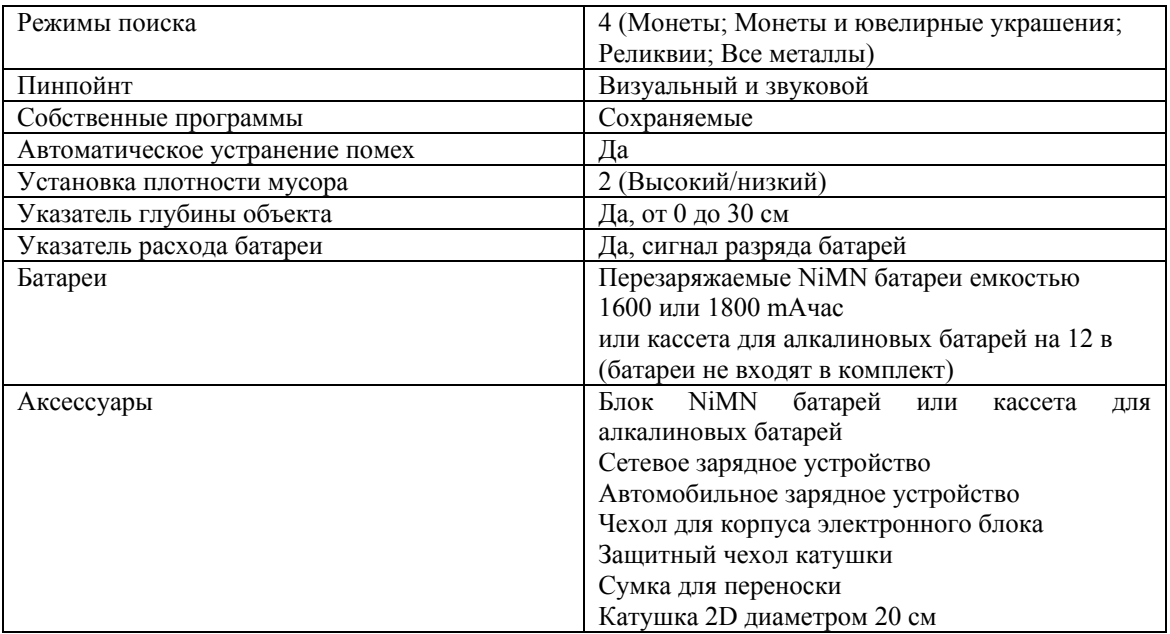

## **2. СБОРКА МЕТАЛЛОИСКАТЕЛЯ**

Для сборки прибора следуйте указанным ниже четырем этапам.

#### **Этап 1. Подсоединение поисковой катушки.**

Для соединения поисковой катушки с нижней штангой:

- 1. Вставьте две резиновые шайбы (1) в углубления на обеих сторонах нижней штанги (2).
- 2. Положите поисковую катушку (3) на плоскую поверхность передней частью от вас и убедитесь в том, чтобы открытая сторона нижней штанги была направлена вниз.
- 3. Вставьте нижнюю штангу между приливами катушки.
- 4. Вставьте пластмассовый болт (4) в отверстия приливов и нижней штанги. Закрутите гайку (5), стараясь при этом не применять излишних усилий, чтобы не повредить резьбу. Позднее при регулировке угла наклона катушки гайку необходимо будет ослабить.

**Предупреждение:** Не пытайтесь отсоединить кабель от катушки. Эти две детали поступают с завода уже в собранном виде, и любые попытки разъединить их приведут **политическое собранном виде, и к** потере гарантии.

## **Этап 2. Сборка штанги.**

- 1. Перед тем, как вставить нижнюю штангу (7) в верхнюю штангу (9), откройте замок с помощью рычага (6).
- 2. Протяните кабель (8), находящийся внутри нижней штанги, через верхнюю штангу (9). Имейте в виде, что срезанный наискось конец верхней штанги (10) обращен к корпусу электронного блока.

Примечание: При замене стандартной катушки на какую-либо другую, например, диаметром 20 см кабель легко протянуть через нижнюю штангу, используя нитку или шнур. Между катушкой и концом нижней штанги должен оставаться кабель

длиной около 10 см. Это необходимо для того, чтобы в дальнейшем отрегулировать угол наклона катушки.

6)

- 3. Вставьте нижнюю штангу в верхнюю штангу до конца.
- 4. Вытяните штекер (11) кабеля из открытого конца верхней штанги.

**Этап 3. Соединение штанги с верхней частью прибора.**

- 5. Установите рычаг (12) замка на корпусе электронного блока в открытое положение.
- 6. Вставьте штекер кабеля в гнездо (13) разъема под корпусом электронного блока. Убедитесь,

чтобы гайка штекера надежно удерживала штекер в гнезде.

- 7. Вытяните нижнюю штангу из верхней штанги примерно на 15 см.
- 8. Вставьте верхнюю штангу в корпус электронного блока, убедившись, что рычаг замка находится в открытом положении.
- 9. Закройте замок (12), обеспечивая таким образом надежное соединение штанги с корпусом электронного блока.
- 10. Отрегулируйте длину штанги применительно к вашему росту и затем закройте замок.
- 11. Отрегулируйте угол наклона к грунту катушки, имея в виду, что в процессе работы она все время должна быть параллельна грунту.

Примечание: Чтобы избежать трудностей с закрытием замка на корпусе электронного блока (пункт 9), убедитесь, что замок (6) штанги открыт, обеспечивая большую подвижность штанги.

## **Этап 4. Сборка подлокотника.**

Для регулировки подлокотника:

- 12. Ослабьте винт (i) в центре подлокотника (вращая его против часовой стрелки).
- 13. Поместите вашу руку в подлокотник и переместите его вперед или назад (ii) в наиболее удобное для руки положение.
- 14. Закрутите винт (по часовой стрелке), фиксируя подлокотник в выбранном положении.

## **2.1.1.1. Подгонка ремня**

**подлокотника.** 

- 15. Продерните ремешок через отверстия пряжки (iii).
- 16. Вставьте обе пряжки в отверстия на каждой из наружных сторон подлокотника.
- 17. Просуньте руку под ремешком и посмотрите, удобно ли она лежит на подлокотнике.
- 18. Ослабьте ремешок, надавив на пряжку и отсоединив ее от подлокотника. Затем установите пряжку на место и подтяните ремешок.

Итак, вы отрегулировали длину ремешка. В следующий раз, когда вы снова возьмете прибор в руки, все, что вам необходимо будет сделать, это вставить пряжку обратно в гнездо подлокотника.

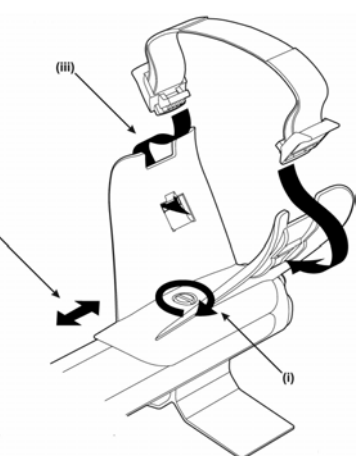

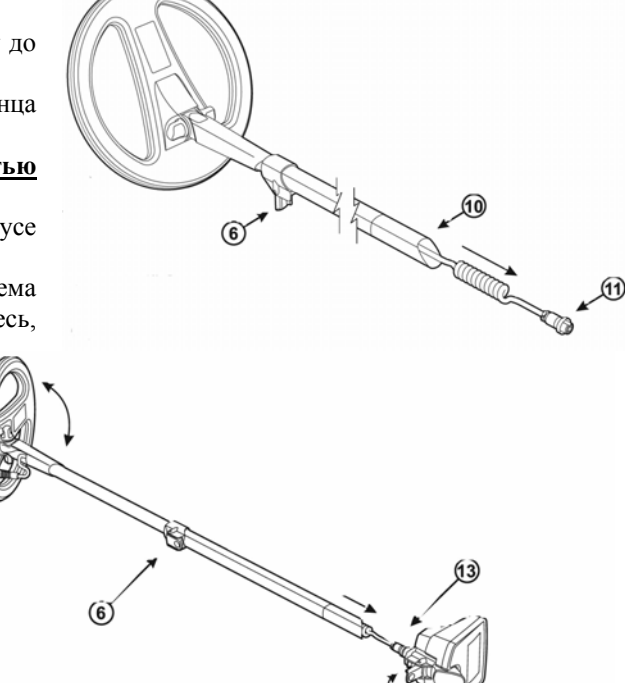

4

#### **3. ПОИСКОВЫЕ КАТУШКИ**

Назначение поисковой катушки – испускать электромагнитные сигналы в грунт и улавливать ответные сигналы от объекта.

Металлоискатель КВАТРО МР снабжен катушкой типа 2D диаметром 26,8 см. Тип 2D обозначает катушку с двумя внутренними обмотками, которые, перекрываясь друг с другом, образуют очень узкую поисковую зону. Преимуществом таких катушек является то, что они практически не реагируют на минерализованный грунт и обеспечивают одинаковое проникновение сигнала в грунт по всей длине катушки. Благодаря этому для достижения максимальной глубины обнаружения объектов требуется лишь незначительное перекрытие обрабатываемой поверхности при каждом взмахе.

Стандартная катушка диаметром 26,8 см является оптимальной для большинства видов поиска. Если вы хотите повысить чувствительность к мелким объектам или собираетесь работать на участках с большим количеством мусора, рекомендуется применять катушку диаметром 20 см.

Обе катушки залиты эпоксидной смолой, поэтому их можно погружать в воду. Однако, необходимо, чтобы корпус электронного блока всегда оставался сухим.

## **Чтобы заменить поисковую катушку:**

- 1. Откройте замок электронного блока и отсоедините кабель от электронного блока.
- 2. Откройте замок штанги и вытяните нижнюю штангу из верхней штанги.
- 3. Отвинтите пластмассовую гайку и выньте болт из приливов катушки.
- 4. Аккуратно вытяните кабель катушки из нижней штанги.
- 5. Аккуратно вставьте кабель новой катушки в нижнюю штангу и продвигайте его до тех пор, пока штекер не покажется на другом конце штанги.

Примечание: Операцию протягивания кабеля можно облегчить, используя толстую нитку или шнур. Протянув кабель, оставьте между катушкой и штангой кусок кабеля

длиной 10 см. Эта петля необходима для последующей регулировки угла наклона катушки.

- 6. Соедините нижнюю штангу с катушкой.
- 7. Соедините кабель с корпусом электронного блока.

Предупреждение: Не пытайтесь отсоединить кабель от катушки. Любая попытка сделать это приведет к потере гарантии.

Примечание: Для удобства замены катушек рекомендуется, чтобы каждая катушка имела свою нижнюю штангу.

## **4. БАТАРЕИ**

Металлоискатель КВАТРО МР укомплектован как алкалиновыми, так и перезаряжаемыми NiMN батареями. Никельметаллгидридные (NiMN) батареи емкостью 1600 mAh обеспечивают непрерывную работу прибора в течение 12,5 часов, а емкостью 1800 mAh – в течение 14 часов. Свежие качественные алкалиновые батареи (8 штук) обеспечивают непрерывную работу прибора в течение 14 часов.

В отличие от никелькадмиевых батарей никельметаллгидридные батареи не требуют полного разряда перед зарядкой. Если прибор длительное время не использовался, батарею необходимо подзарядить.

#### **4.1. Извлечение/замена блока батарей**

Для извлечения блока батарей:

- 1. Выключите прибор.
- 2. Поднимите резиновый колпачок на заднем конце гнезда батарей.

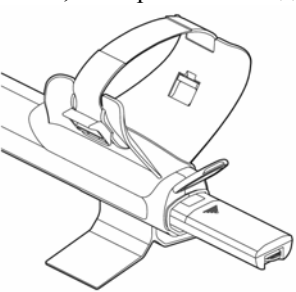

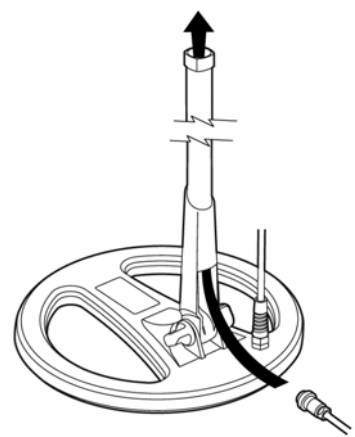

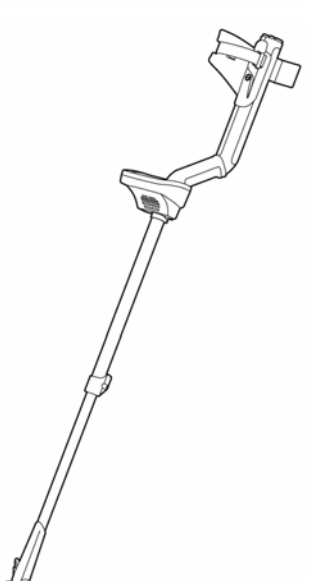

- 3. Поднимите желтый язычок. Это освобождает подпружиненный блок батарей.
- 4. Выньте блок батарей из своего гнезда.

Для замены блока батарей вставьте новую батарею в гнездо до упора, пока она не защелкнется.

#### **4.2. Установка алкалиновых батарей**

- 1. Сдвиньте крышку блока алкалиновых батарей в направлении стрелки.
- 2. Вставьте 8 качественных алкалиновых батарей типа АА по направлению стрелок, изображенных внутри блока.
- 3. Закройте крышку батарейного блока и вставьте его в гнездо батарей.

## **4.3. Зарядка NiMN батарей**

Для зарядки батарей применяйте только зарядное устройство фирмы Майнлаб, специально разработанное для NiMN. Применение других зарядных устройств может привести к повреждению батареи и потере гарантии.

#### **Основное зарядное устройство**

NiMN батарея продается в разряженном состоянии. Перед установкой ее в металлоискатель батарею необходимо зарядить.

- 1. Вставьте зарядное устройство в розетку.
- 2. Вставьте штекер зарядного устройства в соответствующее гнездо блока батарей. Продолжительность зарядки около 18 часов.
- 3. Выньте штекер из блока батарей. Теперь батарея пригодна к использованию.

Примечание: Вы, возможно, обратите внимание на то, что после двух циклов зарядки продолжительность непрерывной работы будет меньше, чем указано в спецификации. Батареи достигнут максимальной емкости лишь после нескольких циклов зарядки.

#### **Автомобильное зарядное устройство**

- 4. Вставьте штекер автомобильного зарядного устройства в гнездо прикуривателя автомобиля.
- 5. Другой штекер зарядного устройства вставьте в соответствующее гнездо батарейного блока. На зарядном устройстве загорится светодиод, сигнализирующий о том, что происходит зарядка.
- 6. Для полной зарядки требуется 18 часов. Если батарея была разряжена не полностью, то продолжительность зарядки будет меньше.

Для защиты от короткого замыкания зарядное устройство имеет предохранитель 3Agна 2 ампера, доступ к которому открывается при отвинчивании колпачка на конце штекера.

Примечание: Зарядка батареи сверх 18 часов не повредит NiMN батарею, но может постепенно разрядить аккумулятор вашего автомобиля.

Предупреждение: Не пытайтесь разбирать старые NiMN батареи. Не бросайте их в костер.

## **4.4. Индикатор состояния батареи**

FLAT BATTERY **SHUTDOWN** 

Индикатор состояния батареи можно видеть на дисплее прибора. При полностью заряженной батарее индикатор будет целиком затемнен. Когда эта темная область сместится влево, прибор начнет издавать предупреждающий сигнал о том, что батарея разряжена. Когда этот сигнал становится достаточно

громким, батарея будет работать всего лишь несколько минут. Рекомендуется заменять батареи как можно быстрее, чтобы избежать потерь при поиске. В том случае, когда индикатор батареи стал полностью светлым и начал мигать, прибор издает сигнал предупреждения, после чего загорается надпись «Батарея разряжена», и прибор сам выключается.

Для продолжения работы выньте батарею и замените ее полностью заряженной батареей.

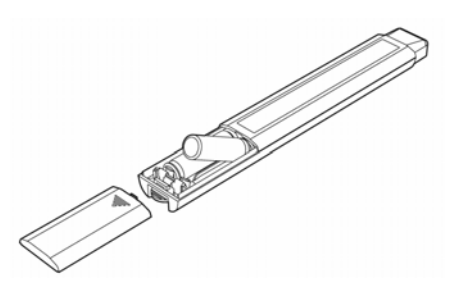

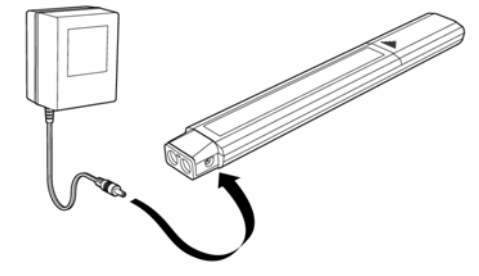

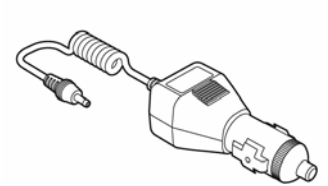

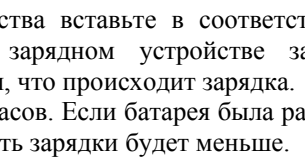

## **5**. **НАУШНИКИ**

Применение наушников в процессе поиска уменьшает влияние наружного шума и позволяет оператору слышать слабые сигналы от глубоких объектов. Хотя применение наушников и необязательно при использовании металлоискателя, снижение потребления питания наушниками по сравнению с динамиком прибора позволяет увеличить продолжительность службы батарей.

Гнездо наушников диаметром 6 мм расположено на правой стороне резиновой крышки, закрывающей батарейный отсек. Наушники могут быть вставлены в соответствующее гнездо или вынуты из него на любой стадии работы.

Фирма рекомендует применение наушников

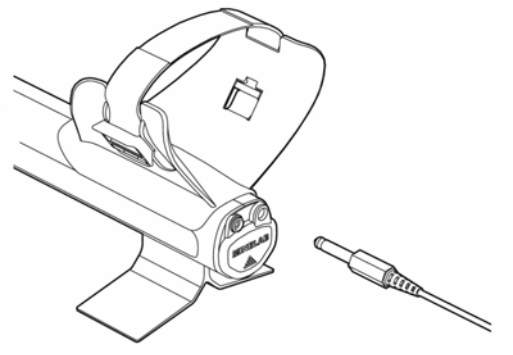

сопротивлением более 32 ом, в том числе высококачественные наушники фирмы КОСС сопротивлением 100 ом.

## **6. КРАТКАЯ ИНСТРУКЦИЯ ПО ПОДГОТОВКЕ ПРИБОРА К РАБОТЕ**

- Нажмите кнопку POWER (Питание)
- При первом включении прибор будет работать в режиме COIN (Поиск монет).
- Для выбора других заводских режимов поиска нажмите и отпустите кнопку соответствующего режима.
- Кнопка √ покажет на дисплее, какой из заводских режимов выбран. Для каждого из заводских режимов поиска используются определенные уровни дискриминации и звуковые сигналы.
- Нажмите кнопку NOISE CANCEL (Устранение помех) и держите ее 20 секунд, в течение которых прибор выбирает наиболее стабильный канал.
- После того, как прибор издаст музыкальную мелодию, вы можете начинать поиск.

## **7. ПАНЕЛЬ УПРАВЛЕНИЯ**

- 1. POWER (Питание) (Включ./Выкл.)
- 2. Экран дисплея
- 3. Режимы поиска
	- a. COIN MODE (Поиск монет)
	- b. COIN&JEWELRY MODE (Поиск монет и ювелирных украшений)
	- c. RELIC MODE (Поиск реликвий)
	- d. ALL METAL MODE (Поиск всех металлов)
- 4. MENU/SELECT (Меню/Выбор)
- 5. -/+ (Минус/Плюс)
- 6. ACCEPT/REJECT (Принять/Игнорировать)
- 7. PINPOINT (Пинпойнт)
- 8. NOISE CANCEL (Устранение помех)

#### **7.1. Питание (Включено/Выключено)**

Нажмите и отпустите кнопку POWER (1) для включения и выключения прибора. При первом включении металлоискатель будет работать в режиме COIN (Поиск монет) и вы можете сразу же начать их поиск. Если вы уже работали с прибором в других режимах, то при включении сохраняется тот режим, который вы применяли последний раз перед выключением металлоискателя.

Для того, чтобы включить заводские программы (что рекомендуется для первых нескольких дней работы с прибором) нажмите кнопку POWER и удерживайте ее в течение примерно 5 секунд, пока на дисплее не появится сообщение о заводской настройке.

## **7.2. Экран дисплея**

- A. Иконка состояния батареи
- B. Графическая идентификация объекта
- C. Картина дискриминации
- D. Курсор объекта

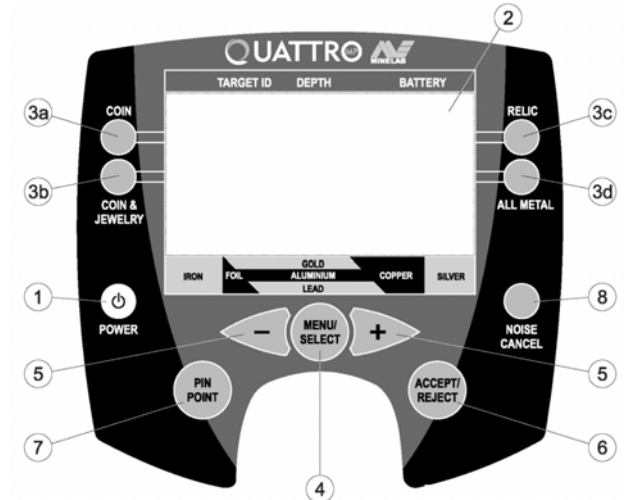

- E. Коэффициент идентификации объекта
- F. Иконка объекта
- G. Глубина залегания объекта
- H. Указатель режима поиска

## **7.2.1. Иконка состояния батареи**

В верхнем правом углу дисплея находится иконка (А), характеризующая состояние батареи. Она показывает запас состояния батареи. При полностью

заряженной батарее иконка имеет черный цвет. По мере расходования энергии темная область уменьшается и при полностью разряженной батарее она полностью исчезает.

#### **7.2.2. Графическая идентификация объекта**

В нижней части дисплея располагается сегментный график (В), который служит для нескольких целей. Прежде всего он показывает оператору картину дискриминации (С), которая была выбрана.

- Темные сегменты (С) показывают области игнорирования. Это означает, что нежелательные объекты будут игнорироваться металлоискателем.

- Светлые сегменты показывают области реагирования. Это означает, что прибор в том случае, когда под катушкой оказываются желательные объекты, прибор их распознает и сигнализирует об этом оператору.

- Когда объект обнаружен, треугольный курсор (D) будет три раза мигать над светлым сегментом, расположение которого соответствует коэффициенту идентификации (Е), наблюдаемому на дисплее.

#### **7.2.3. Коэффициент идентификаци (ID)**

Когда в ходе поисков обнаружен объект, в левой части дисплея появляется число (Е), представляющее собой идентификационную характеристику объекта. Эти числа или коэффициенты илентификации могут находиться в пределах от  $-10$  до  $+40$  и являются числовыми характеристиками обнаруженного объекта. Различные типы объектов будут иметь различные коэффициенты идентификации.

Знакомясь с прибором КВАТРО МР, подберите различные монеты и ювелирные украшения и по несколько раз поочередно перемещайте их перед катушкой, запоминая, какие числа при этом появляются на дисплее.

#### **7.2.4. Иконки объектов**

Аналогично коэффициентам идентификации металлоискатель КВАТРО МР будет также показывать наиболее вероятный тип обнаружения объекта, используя некоторый ряд имеющихся в памяти прибора иконок (F).

Примечание: Иконки объектов появляются при работе только в режимах «Поиск монет» и «Поиск монет и ювелирных украшений».

#### **7.2.5. Указатель глубины**

В центре дисплея расположен вертикальный прямоугольник (G), который определяет вероятностную глубину залегания объекта. Если объект находится неглубоко, курсор располагается около верха полностью темного прямоугольника. Для глубоких объектов курсор располагается около нижней части прямоугольника, который лишь частично затемнен.

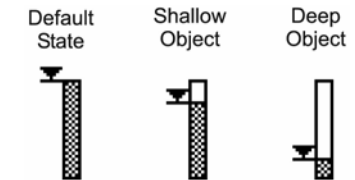

Прямоугольник соответствует глубине 30 см. Если прямоугольник затемнен лишь наполовину, то объект, вероятно, находится на глубине 15 см.

Информация о глубине объекта полезна, когда поиск ведется в таких местах, где повреждение грунта не приветствуется, например, на стадионах или в парках. Имея информацию о глубине залегания объекта, вы можете извлечь находку с минимальным повреждением поверхности.

#### **7.2.6. Перегрузка**

Если объект слишком большой или находится слишком близко к катушке, на дисплее появится слово OVERLOAD (Перегрузка), сопровождаемое характерным звуковым сигналом. Приподняв катушку над землей, снова просканируйте участок и вы получите нормальный сигнал.

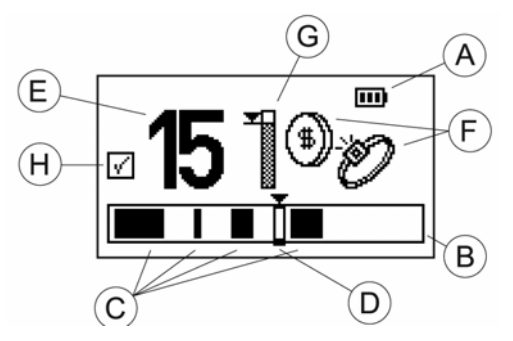

#### **7.3. Режимы поиска**

В приборе заложены 4 заводских программы или режима поиска и 4 программы вы можете создать сами и сохранить их. Каждая из заводских программ имеет оптимальные настройки, позволяя вам находить объекты, обозначенные указанными ниже режимами поиска.

- COIN (3a) Монеты
- COIN/JEWELRY (3b) Монеты/Ювелирные украшения
- RELIC (3c) Реликвии
- ALL METAL (3d) Все металлы

В некоторых местах могут встречаться типичные для этих мест объекты, например, около старых построек могут иметься участки с определенным типом объектов, относящихся к разряду мусора, или другие участки, где может быть много потерянных монет. На пляже в сухом песке много фольги и современных монет, так как мокрый песок содержит меньше мусора и больше золотых ювелирных украшений.

Благодаря различным типам объектов, находки которых вы можете ожидать в определенных местах, вы часто отдаете предпочтение определенным уровням дискриминации для каждого из этих мест. Металлоискатель КВАТРО МР позволяет вам выбрать при поиске любой из четырех заводских режимов работы, каждый из которых имеет свою определенную картину дискриминации. Кроме того, вы можете создать и сохранить 4 ваши собственные программы поиска, наиболее подходящие для тех мест, где вы обычно ведете поиск.

## **Начало работы**

При первом включении прибор будет работать в заводском режиме "Поиск монет". Для того, чтобы выбрать другие заводские режимы, нажмите и отпустите кнопку соответствующего режима. Иконка √, появляющаяся около соответствующего заводского режима, показывает какой из заводских режимов выбран. Для выбранного режима применяются определенная картина дискриминации и звуковые сигналы.

## **Краткая инструкция по подготовке прибора к работе:**

Включите прибор, нажав кнопку (1) POWER, выберите один из 4 заводских режимов поиска (3a, b, c, d), нажмите кнопку (8) NOISE CANCEL и вы можете начать поиск.

#### **7.3.1. Поиск монет**

Характер дискриминации этой программы позволяет игнорировать разнообразный металлический мусор и находить большинство монет. Одной из особенностей прибора КВАТРО МР является его способность изменять тональность звукового сигнала. В режиме «Поиск монет» звуковой сигнал изменяется в соответствии с уровнем электропроводности объекта. Например, металлы с высокой проводимостью (золото, серебро, бронза) дают высокий сигнал. Объекты, имеющие низкую проводимость, такие как фольга, никель, ювелирные украшения из низкопробного золота дают более низкий тон. Игнорируемые объекты имеют коэффициент идентификации от –10 до +12 и от +6 до +8.

Применение: Эту программу лучше всего применять при работе в местах с высоким содержанием мусора, таких как парки, стадионы, игровые площадки, пляжи и т.п., поскольку она игнорирует большой процент фольги и железного мусора.

Примечание: Некоторые современные монеты со вставками из никеля или стали также будут игнорироваться при работе в этой программе.

## **7.3.2. Поиск монет и ювелирных украшений**

Эта программа имеет несколько пониженный уровень игнорирования, что позволяет находить железные монеты и золотые украшения, то есть те объекты из железа и низкопробного золота, которые нельзя обнаружить в режиме «Поиск монет». Эта программа позволяет их находить. Однако при этом прибор обнаруживает и алюминиевую фольгу. Звуковой сигнал будет меняться в зависимости от электропроводности, как и в предыдущей программе. Игнорируются объекты с коэффициентами от –10 до –1. Следует запомнить: низкий тон – низкая электропроводность. Высокий тон – высокая электропроводность.

Применение: Этот режим наиболее пригоден для пляжей, старых парков, заброшенных поселений, лагерей и т.д. Он позволяет находить любые украшения из золота. Однако надо быть готовым к выкапыванию фольги и язычков от банок.

#### **7.3.3. Поиск реликвий**

Эта программа имеет еще более низкий уровень дискриминации, поскольку много редких и ценных реликвий могут иметь очень низкую электропроводность и/или состоять из железа. Звуковой сигнал в этом режиме отличается от сигнала в двух предыдущих программах.

Примечание: В зависимости от того, какой режим вы выбрали,

сигнал и иконка, появляющаяся ненадолго на дисплее, покажут, какому режиму соответствует звуковой сигнал.

¤1€F ¤09C. or

В режиме «Поиск реликвий» объект с высоким содержанием

железа дает низкий тон, а объект с высоким содержанием железа дает высокий тон.

Уровень дискриминации, установленный на заводе для этой программы, составляет от –10 до -3. Благодаря этому, любители поиска золотых украшений на пляже могут с успехом применять эту программу.

Другим отличием этой программы является отсутствие иконок объектов на дисплее, поскольку интерпретация сигналов осуществляется оператором только на основании коэффициентов идентификации и звуковых сигналов.

#### **7.3.4. Поиск всех металлов**

 Этот режим аналогичен режиму «Поиск реликвий» за исключением того, что он не использует какую-либо дискриминацию. Интерпретации объектов осуществляется на основании тона звукового сигнала от объекта.

Применение: Этот режим с успехом применяется при проведении соревнований, когда важна максимальная скорость извлечения находок, а также в том случае, когда объекты из любых металлов представляют интерес для оператора.

#### **7.4. Меню/Выбор +/-**

Кнопка (4) MENU/SELECT (Меню/Выбор) и кнопки (5) стрелок являются основными органами управления для перемещения в меню и осуществления изменений.

#### **7.5. Принятие/Игнорирование**

Кнопка (6) ACCEPT/REJECT (Принятие/Игнорирование) позволяет оператору видоизменять картину дискриминации и принимать или игнорировать любой из 51 сегментов, показанных на дисплее. Это дает вам возможность создать вашу собственную картину дискриминации, которая позволит игнорировать сигналы от нежелательных объектов и еще принимать сигналы от желательных объектов.

#### **7.6. Пинпойнт**

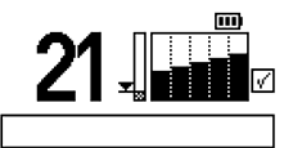

Кнопка (7) PINPOINT (Пинпойнт) применяется для определения точного местоположения объекта перед его выкапыванием.

При нажатии кнопки PINPOINT иконки объекта на дисплее заменяются сегментным графиком местоположения объекта, как показано на рисунке.

В режиме PINPOINT прибор издает четкий сигнал «бип», когда катушка проходит непосредственно над объектом. При этом сегментный график становится полностью затемненным. Перед тем, как включить этот режим следует обратить внимание на индикатор глубины и заметить приблизительную глубину, на которой находится объект, поскольку между сигналами от неглубоких и более глубоких объектов большой разницы не наблюдается.

Чтобы точно определить, где копать, отметьте на грунте линию, на которой оказывается центр катушки при возникновении сигнала и максимального затемнения сегментов графика. Для точности проведите катушку несколько раз над объектом. Повторите операцию под углом 90 градусов, чтобы найти точку пересечения указанных линий, то есть то место, под которым и находится объект.

Для возврата прибора к нормальному режиму поиска следует снова нажать кнопку PINPOINT.

#### Следует иметь в виду:

- В режиме PINPOINT дискриминация отсутствует.

- При переходе к режиму поиска после режима PINPOINT всегда снова нажимайте кнопку PINPOINT (не проводите поиск в режиме PINPOINT).

- После обнаружения точного местоположения объекта, когда вы кладете металлоискатель на землю, чтобы извлечь находки, прибор обычно издает прерывистый сигнал. Отключите режим PINPOINT, когда копаете, а затем снова его включите, если возникает необходимость уточнить местоположение объекта.

- Не нажимайте кнопку PINPOINT, когда катушка находится непосредственно над объектом, поскольку в этом случае прибор может начать издавать непрерывный сигнал.

#### 7.7. Устранение помех

Устранение помех (NOISE CANCEL) - это автоматическая функция металлоискателя KBATPO МР, обеспечивающая выбор наиболее стабильного поискового канала для тех условий, в которых вы проводите в данный момент поиск. Перед тем, как производить какие-то изменения настроек через меню, следует всегда включать кнопку NOISE CANCEL.

## 8. МЕНЮ НАСТРОЕК

Металлоискатель КВАТРО МР имеет следующие регулируемые параметры:

- Картина дискриминации
- Чувствительность
- Порог
- Устранение помех
- Громкость сигнала от объекта
- Контраст
- Плотность мусора

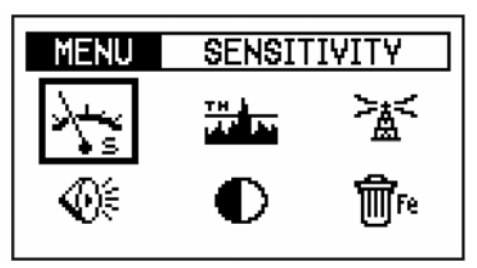

Все указанные параметры (кроме картины дискриминации) можно регулировать на экране через меню, придерживаясь следующих шагов.

- а. Нажмите кнопку (4) MENU/SELECT, чтобы вызвать на дисплей меню, показанное на рисунке.
- b. Для регулировки одного из этих параметров нажимайте кнопки (5) до тех пор, пока не высветится желаемый параметр. Чтобы не нажимать кнопки многократно, вы можете нажать и удерживать кнопку. При этом параметры постепенно прокручиваются, и, когда желаемый параметр появится в окне, вы отпускаете кнопку.
- с. Снова нажмите кнопку MENU/SELECT для активирования выбранного параметра.
- d. С помощью кнопок + или отрегулируйте выбранный параметр до желаемого уровня.
- е. Снова нажмите кнопку MENU/SELECT для фиксирования выбранного значения параметра и возврата в меню с целью регулирования другого параметра. После того, как вы слелали изменения тех или иных параметров (это может быть только один или

все шесть), нажмите кнопку МОDE, чтобы вернуться к нормальному поисковому экрану и начать поиск.

#### 8.1. Чувствительность

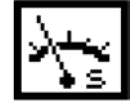

Чувствительность можно регулировать применительно к конкретным условиям поиска. Заводская настройка чувствительности установлена на автоматический режим регулировки чувствительности в процессе поиска. Вы можете отключить автоматический режим и вручную установить чувствительность в пределах от 1 до 20, подходящую для конкретного участка, на котором вы работаете.

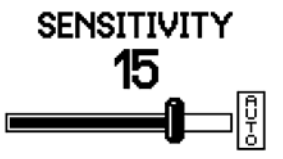

Выбор конкретной чувствительности рекомендуется для участков с не изменяющейся минерализацией грунта, таких как пляжи, современные парки и т.д. Однако, если по ходу поисков минерализация грунта все время меняется, лучше применять режим автоматической регулировки чувствительности.

 Этот параметр используется для регулировки максимальной громкости сигнала от объекта. Пределы регулировки возможны от 0 до 20. Установленный на заводе уровень равен 20. Регулировка выполняется применительно к вашим звуковым возможностям.

 Примечание: Регулировка громкости сигнала от объекта не изменяет чувствительности металлоискателя.

**8.3. Порог**

**8.2. Громкость**

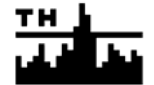

 Регулировка порога изменяет уровень громкости порогового фона, который вы слышите в процессе поиска. Большинство операторов предпочитают очень слабый, но еще слышимый пороговый фон. Более низкий уровень порога (когда фон не слышен) может маскировать реакцию на небольшие объекты, а высокие уровни порога мешают слышать сигналы от объектов. Установленный на заводе уровень порога равен 12, он позволяет хорошо слышать сигналы как от мелких, так и от крупных объектов.

 Пределы регулировки порога от 0 до 40. При использовании наушников уровень порога должен быть уменьшен.

12

#### **8.4. Устранение помех**

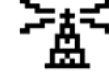

 Во многих местах, где вы проводите поиск, возможно появление электромагнитных помех, которые вызывают нестабильность в работе прибора. Функция NOISE CANCEL позволяет автоматически выбирать поисковый канал, который для данных условий обеспечивает наиболее стабильную работу прибора.

 Если нестабильная работа прибора вынуждает вас подрегулировать чувствительность и порог, то предварительно нажмите кнопку (8) NOISE CANCEL.

 В ходе поисков источник электромагнитных помех может измениться, в результате чего прибор снова начнет работать нестабильно. Поэтому снова нажмите кнопку (8), благодаря чему работа металлоискателя должна стабилизироваться.

 Примечание: При нажатии кнопки NOISE CANCEL катушка прибора должна быть неподвижна, а вблизи нее не должно быть никакого металла.

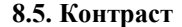

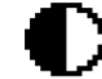

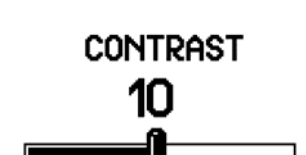

**8.6. Плотность мусора**

 Эта функция позволяет оптимизировать работу прибора на участках с низким или высоким содержанием железосодержащего мусора. Возможны два значения этого параметра:

LOW – низкое содержание железа

HIGH – высокое содержание железа.

 Для большинства участков содержание железного мусора небольшое. Поэтому заводская программа предусматривает значение LOW (низкое). Это обеспечивает наиболее точную идентификацию объектов и позволяет

Контраст дисплея можно регулировать с помощью параметра

CONTRAST в зависимости от погодных условий и ваших предпочтений.

оператору отстраиваться от конкретных объектов в довольно узких пределах дискриминации. Кроме того, для большинства почв значение LOW дает несколько большую глубину

обнаружения объекта.

 Значение HIGH (высокое) применяется при работе на участках с очень высоким содержанием железного мусора, а также в местах с сильно меняющейся минерализацией грунта. Уровень HIGH увеличивает скорость обнаружения объектов, но снижает точность их идентификации. Таким образом, там, где много железных объектов, которые к тому же находятся близко друг к другу, следует устанавливать значение HIGH, благодаря чему легче обнаружить присутствие "хорошего" объекта среди ряда игнорируемых объектов. При этом чтобы отстроиться от специфического объекта, необходимо использовать большее число коэффициентов идентификации.

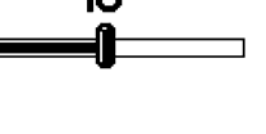

Trash Density

 $+1$  CM

**HIGH** 

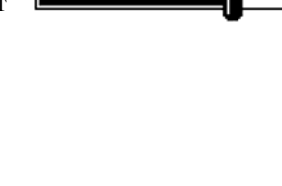

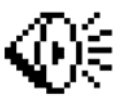

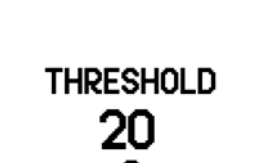

NOISE CANCEL  $10%$ 

TARGET VOLUME

 Кроме того, значение HIGH предпочтительно при работе на сильно минерализованном или быстро меняющемся грунте.

 При значении HIGH можно применять несколько большую скорость сканирования, поэтому его можно применять на соревнованиях или в тех местах, где необходимо быстро исследовать какой-то участок.

Характеристики этих двух режимов обобщены ниже в таблице.

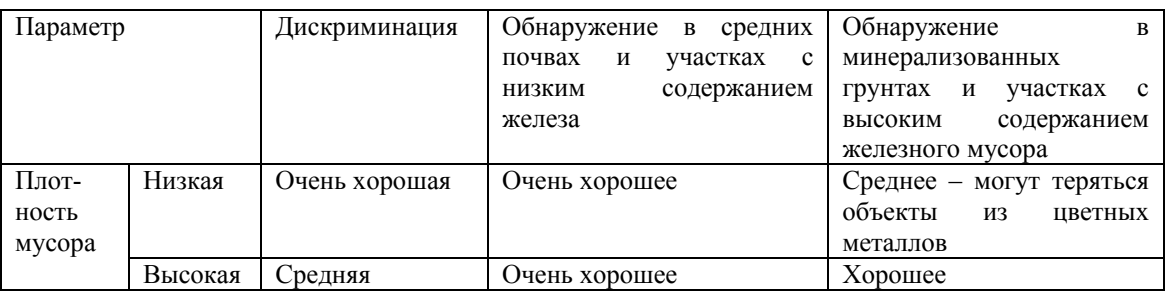

 В режиме HIGH прибор более быстро реагирует на хорошие объекты среди мусора, но требует более широких значений дискриминации. Это легко продемонстрировать при попытке использования функции ACCEPT/REJECT в режиме HIGH:

- Проведите объект, от которого вы хотели бы избавиться в процессе поиска над катушкой и попытайтесь отстроиться от него, нажав кнопку ACCEPT/REJECT.

- Затем снова проведите объект над катушкой и повторите процесс.

- Прибор будет продолжать находить объекты из различных металлов, и на дисплее можно будет видеть различные коэффициенты идентификации.

- Возможно, вам придется дискриминировать ряд коэффициентов идентификации, прежде чем специфический объект из разряда мусора будет полностью игнорироваться.

По этой причине при работе в режиме LOW требуется точная дискриминация.

 При работе не используйте обувь с металлической набойкой на носке или с металлическими вставками в отверстиях для шнурков. Это может вызвать появление ложных сигналов.

## **9. ДИСКРИМИНАЦИЯ**

#### **9.1. Шкала дискриминации**

 При обнаружении объекта в левой части дисплея появляются коэффициенты идентификации, в правой части – иконки. А на шкале идентификации возникает курсор объекта. Положение этого курсора соответствует уровню дискриминации или коэффициентам идентификации объекта. При обнаружении объекта тут же загорается курсор объекта. На шкале дискриминации темные сегменты соответствуют игнорируемым коэффициентам идентификации, а светлые – принимаемым.

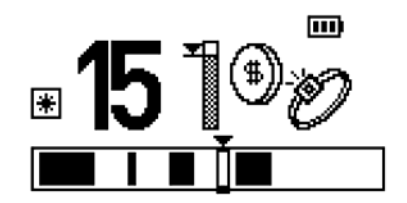

#### **9.1.1. Интерпретирование реакции прибора на объекты**

 Шкала дискриминации имеет 51 коэффициент (от –10 до +40). Железные объекты находятся в пределах от –10 до –1. Объекты из цветных металлов имеют коэффициенты в пределах от 0 до +40. Объекты с более высокой электропроводностью имеют более высокие коэффициенты.

#### **9.1.2. Изменение картины дискриминации**

 Установленная на заводе картина дискриминации может быть изменена и сохранена как ваша собственная программа. Всякий раз, когда вы соберетесь ее применять, она готова к использованию. Иконка  $\left| \ast \right|$ , появляющаяся на дисплее, показывает, что режим дискриминации временно изменен.

Существует три метода изменения картины дискриминации:

- a. Проведите катушку над объектом. При этом курсор будет перемещаться, показывая положение объекта на шкале. Кроме того, на дисплее появятся коэффициенты идентификации.
- b. Нажмите кнопку ACCEPT/REJECT, чтобы проигнорировать коэффициенты идентификации объекта.

с. Проведите катушку над объектом, чтобы убедиться в том, что прибор уже не реагирует на объект. Если он все еще дает сигнал, отстройтесь от его новых коэффициентов идентификации, нажав второй раз на кнопку ACCEPT/REJECT.

#### Метод 2 - Игнорировать определенный коэффициент идентификации

- а. С помощью кнопок + и выберите коэффициент идентификации, который вы хотите изменить. Курсор и числа покажут выбранный коэффициент.
- b. Нажмите кнопку ACCEPT/REJECT, чтобы принять или проигнорировать выбранный коэффициент. Вы заметите, что при игнорировании на шкале дискриминации появится темная полоса и, наоборот, при принятии появится светлая полоса.

#### Метод 3 - Принять или игнорировать широкую область коэффициентов идентификации

- а. Начните с первого или последнего из коэффициентов полосы дискриминации, которую вы хотите изменить
- b. Нажмите и удерживайте как кнопку ACCEPT/REJECT, так и кнопку + или до тех пор, пока не будет достигнута желаемая область. Вы заметите, что курсор на шкале дискриминации будет затемнен, если вы выбрали режим игнорирования, или останется светлым, если объект принимается,

Следует отметить, что кнопка ACCEPT/REJECT более эффективна, когда установлен параметр LOW TRASH DENSITY (низкая плотность мусора). При установке HIGH TRASH DENSITY (высокая плотность мусора) увеличивается способность прибора обнаруживать хорошие находки среди многочисленных железных объектов, и как результат, функция ACCEPT/REJECT становится уже не такой точной.

После изменения картины дискриминации на дисплее появится иконка | | рядом с кнопкой включения программы, что указывает на изменение установленного на заводе режима поиска. Эти изменения в дискриминации теряются, если вы выбираете другую поисковую программу. Однако измененная картина дискриминации может быть сохранена в качестве вашей собственной программы путем выполнения указанных ниже операций.

#### Создание и сохранение вашей собственной программ

Когда измененная вами программа сохраняется, то на дисплее рядом с кнопкой включения этой программы появляется иконка

- а. Выберите заводскую программу, которую вы намерены изменить.
- b. Внесите изменения в картину дискриминации, как указано в разделе 9 1 2
- с. Нажмите и удерживайте (примерно 3 сек.) кнопку соответствующего режима до тех пор, пока на дисплее не появится надпись SAVE (Сохранено).
- d. Когда измененный режим сохранится, рядом с кнопкой выбранного режима появится иконка | \*

Вы можете внести изменения в любую из четырех заводских программ и сохранить их. Для того, чтобы вернуться к заводской программе  $\sqrt{ }$ , просто нажмите соответствующую кнопку или нажмите ее еще раз, чтобы включить вашу собственную программу. Это позволяет легко переключаться с одной программы на другую и сравнивать реакцию прибора на объект в том или другом режиме.

Примечание: Каждый раз, когда нажимают кнопку программы, на дисплее рядом с иконкой батареи появляется небольшая иконка динамика. Она держится на дисплее в ¤1-F течение 10 секунд и показывает. Какой из сигналов применяется в or данной программе - высокий или низкий.

## 10. СИГНАЛЫ, ИЗДАВАЕМЫЕ МЕТАЛЛОИСКАТЕЛЕМ

Музыкальное начало. Когда прибор включается, раздается короткий мелодичный сигнал, в течение которого происходит внутренняя настройка металлоискателя. Подождите, пока этот сигнал не закончится, прежде чем нажимать другие кнопки.

Порог. Это слабый звуковой фон, который слышен в процессе поиска.

Сигнал от объекта. Это сигнал, издаваемый прибором, когда обнаруживается металлический объект, не попадающий в зону дискриминации.

Сигналы от объектов с высокой электропроводностью. При работе в режимах «Поиск монет» и «Поиск монет и ювелирных украшений» сигнал от объекта будет меняться в зависимости от

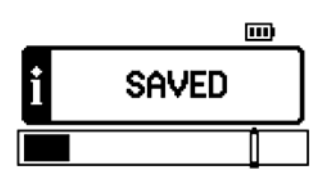

электропроводности металла объекта. Если объект сделан из металла с высокой электропроводностью, сигнал имеет высокий1 тон, а если из металла с низкой электропроводностью, то звуковой тон сигнала будет низким.

 **Сигналы от железосодержащих объектов.** При работе в режимах «Поиск реликвий» и «Поиск всех металлов» сигнал от объекта будет меняться в зависимости от содержания железа в объекте. Если объект имеет высокое содержание железа, например, изготовлен полностью из железа, звуковой тон сигнала будет низким. Если объект имеет низкое содержание железа, тон сигнала будет выше.

 **Нуль.** Если катушка проходит над объектом, который дискриминируется, звуковой порог исчезает и снова появляется, когда катушка миновала объект.

**Пинпойнт.** В режиме пинпойнта сигнал от объекта короткий и четкий.

 **Перегрузка.** Если катушка проходит над большим или неглубоким объектом, прибор издает непрерывный жужжащий звук, предупреждающий о том, что сигнал от объекта слишком сильный и не поддается интерпретации.

 **Сигнал разряда батареи.** При разряде батареи раздается короткий мелодичный сигнал, а вскоре после этого более длительный мелодичный сигнал извещает вас о том, что прибор отключен.

#### **11. ПРИМЕНЕНИЕ МЕТАЛЛОИСКАТЕЛЯ КВАТРО МР**

 **Сканирование.** Прибор работает наиболее эффективно, когда катушка находится близко к грунту. Это увеличивает глубину детектирования и реакцию на мелкие объекты. Очень важно научиться правильно сканировать, поскольку подъем катушки по концам взмахов может привести к появлению ложных сигналов и снижению глубины обнаружения объектов. Каждый взмах катушки следует слегка перекрывать. Это способствует более полному обследованию участка. В том случае, когда прибор обнаруживает объект, прибор издает звуковой сигнал и на дисплее показывает тип находки.

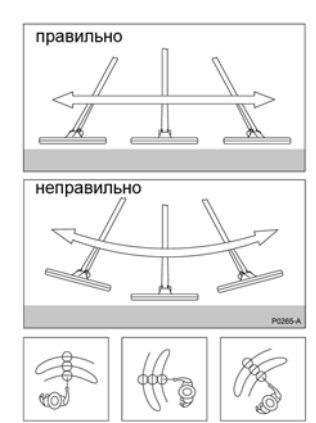

## **12. ПРОБЛЕМЫ С ПРИБОРОМ**

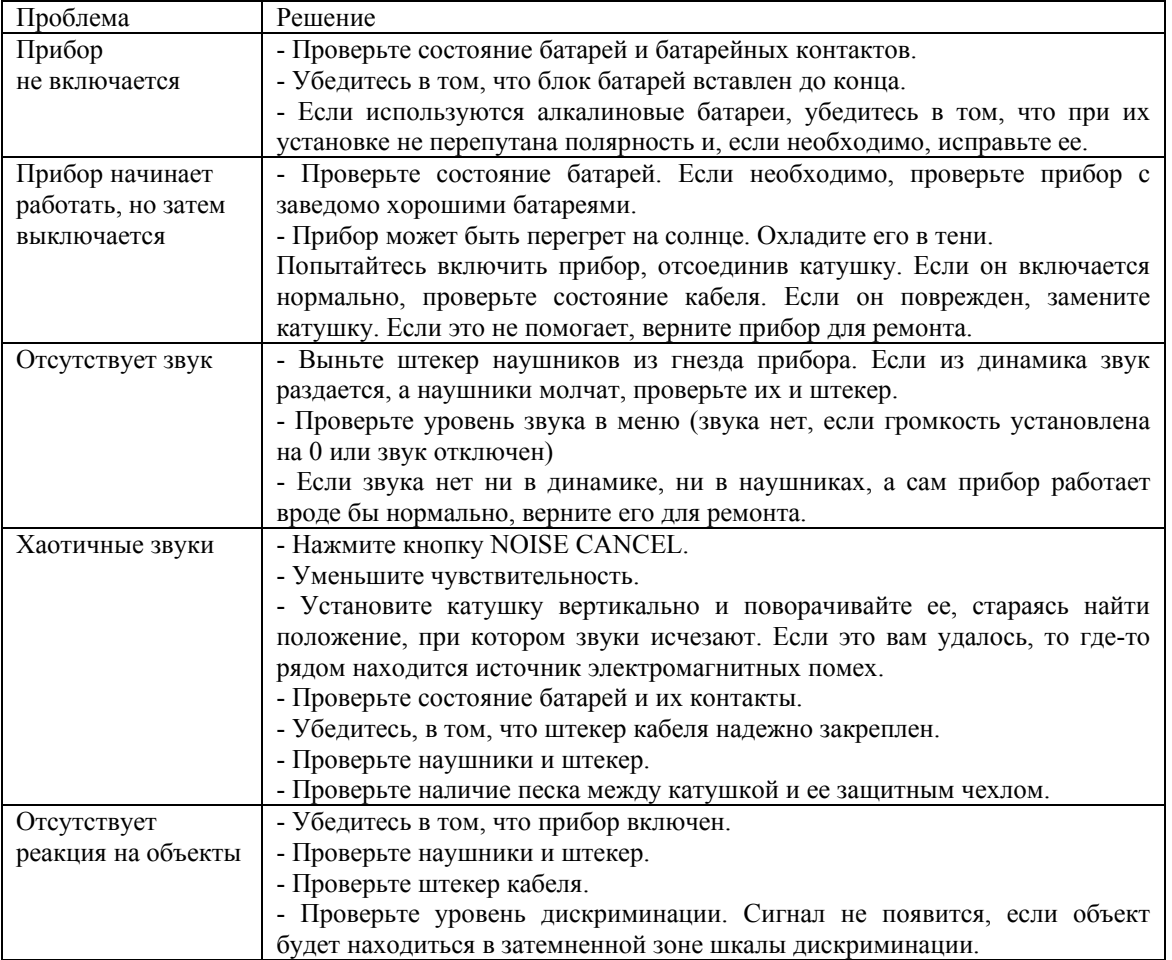

## **16. ЗАВОДСКИЕ УСТАНОВКИ Установки меню**

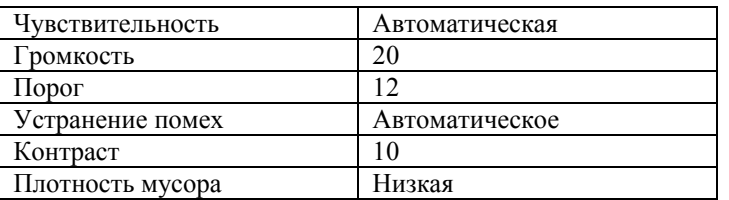

## **Установка дискриминации**

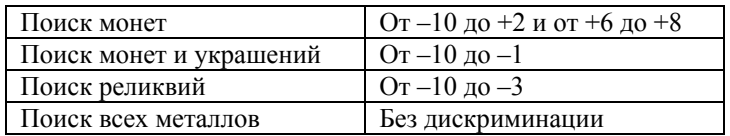